## To advertise wireless networks roaming, user can now connect to the WiFi (SSID:eduroam) by adding "wlan.nthu.edu.tw" after your account when you performing network authentication

Title: To advertise wireless networks roaming, user can now connect to the WiFi (SSID:eduroam) by adding "@wlan.nthu.edu.tw" after your account when you performing network authentication

Description:

- A few years ago, our school joined the eduroam international roaming program from TANet, to push forward international education institutions and academic network for two-way roaming, we have provided wireless network international roaming authentication service (SSID:eduroam), user can now connect to the WiFi by adding "@wlan.nthu.edu.tw" after your account when you performing network authentication
- For more information about roaming areas abroad and usage, please refer to About eduroam and 802.1X + PEAP Authenticating

Network System Division Computer and Communication Center

From: https://net.nthu.edu.tw/netsys/ - 網路系統組

Permanent link: https://net.nthu.edu.tw/netsys/en:mailing:announcement:20191204\_01

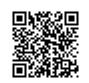

Last update: 2019/12/04 13:48